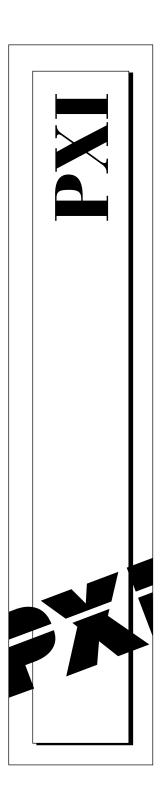

## PXI<sup>™</sup>-8150 Series User Manual

October 1997 Edition Part Number 321729A-01

© Copyright 1997 National Instruments Corporation. All rights reserved.

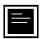

#### Internet Support

support@natinst.com
E-mail: info@natinst.com
FTP Site: ftp.natinst.com

Web Address: http://www.natinst.com

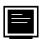

#### **Bulletin Board Support**

BBS United States: (512) 794-5422 BBS United Kingdom: 01635 551422

BBS France: 01 48 65 15 59

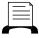

Fax-on-Demand Support

(512) 418-1111

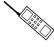

Telephone Support (U.S.)

Tel: (512) 795-8248 Fax: (512) 794-5678

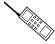

#### **International Offices**

Australia 03 9879 5166, Austria 0662 45 79 90 0, Belgium 02 757 00 20, Brazil 011 288 3336, Canada (Ontario) 905 785 0085, Canada (Québec) 514 694 8521, Denmark 45 76 26 00, Finland 09 725 725 11, France 01 48 14 24 24, Germany 089 741 31 30, Hong Kong 2645 3186, Israel 03 6120092, Italy 02 413091, Japan 03 5472 2970, Korea 02 596 7456, Mexico 5 520 2635, Netherlands 0348 433466, Norway 32 84 84 00, Singapore 2265886, Spain 91 640 0085, Sweden 08 730 49 70, Switzerland 056 200 51 51, Taiwan 02 377 1200, United Kingdom 01635 523545

#### **National Instruments Corporate Headquarters**

6504 Bridge Point Parkway Austin, TX 78730-5039 Tel: (512) 794-0100

## **Important Information**

#### Warranty

The PXI-8150 Series of embedded PXI computers are warranted against defects in materials and workmanship for a period of one year from the date of shipment, as evidenced by receipts or other documentation. National Instruments will, at its option, repair or replace equipment that proves to be defective during the warranty period. This warranty includes parts and labor.

The media on which you receive National Instruments software are warranted not to fail to execute programming instructions, due to defects in materials and workmanship, for a period of 90 days from date of shipment, as evidenced by receipts or other documentation. National Instruments will, at its option, repair or replace software media that do not execute programming instructions if National Instruments receives notice of such defects during the warranty period. National Instruments does not warrant that the operation of the software shall be uninterrupted or error free.

A Return Material Authorization (RMA) number must be obtained from the factory and clearly marked on the outside of the package before any equipment will be accepted for warranty work. National Instruments will pay the shipping costs of returning to the owner parts which are covered by warranty.

National Instruments believes that the information in this manual is accurate. The document has been carefully reviewed for technical accuracy. In the event that technical or typographical errors exist, National Instruments reserves the right to make changes to subsequent editions of this document without prior notice to holders of this edition. The reader should consult National Instruments if errors are suspected. In no event shall National Instruments be liable for any damages arising out of or related to this document or the information contained in it.

EXCEPT AS SPECIFIED HEREIN, NATIONAL INSTRUMENTS MAKES NO WARRANTIES, EXPRESS OR IMPLIED, AND SPECIFICALLY DISCLAIMS ANY WARRANTY OF MERCHANTABILITY OR FITNESS FOR A PARTICULAR PURPOSE. CUSTOMER'S RIGHT TO RECOVER DAMAGES CAUSED BY FAULT OR NEGLIGENCE ON THE PART OF NATIONAL INSTRUMENTS SHALL BE LIMITED TO THE AMOUNT THERETOFORE PAID BY THE CUSTOMER. NATIONAL INSTRUMENTS WILL NOT BE LIABLE FOR DAMAGES RESULTING FROM LOSS OF DATA, PROFITS, USE OF PRODUCTS, OR INCIDENTAL OR CONSEQUENTIAL DAMAGES, EVEN IF ADVISED OF THE POSSIBILITY THEREOF. This limitation of the liability of National Instruments will apply regardless of the form of action, whether in contract or tort, including negligence. Any action against National Instruments must be brought within one year after the cause of action accrues. National Instruments shall not be liable for any delay in performance due to causes beyond its reasonable control. The warranty provided herein does not cover damages, defects, malfunctions, or service failures caused by owner's failure to follow the National Instruments installation, operation, or maintenance instructions; owner's modification of the product; owner's abuse, misuse, or negligent acts; and power failure or surges, fire, flood, accident, actions of third parties, or other events outside reasonable control.

#### Copyright

Under the copyright laws, this publication may not be reproduced or transmitted in any form, electronic or mechanical, including photocopying, recording, storing in an information retrieval system, or translating, in whole or in part, without the prior written consent of National Instruments Corporation.

#### **Trademarks**

CVI<sup>™</sup>, LabVIEW<sup>™</sup>, NI-488.2<sup>™</sup>, NI-488.2<sup>™</sup>, NI-DAQ<sup>™</sup>, NI-VISA<sup>™</sup>, PXI<sup>™</sup>, and TNT4882C<sup>™</sup> are trademarks of National Instruments Corporation.

Product and company names listed are trademarks or trade names of their respective companies.

#### WARNING REGARDING MEDICAL AND CLINICAL USE OF NATIONAL INSTRUMENTS PRODUCTS

National Instruments products are not designed with components and testing intended to ensure a level of reliability suitable for use in treatment and diagnosis of humans. Applications of National Instruments products involving medical or clinical treatment can create a potential for accidental injury caused by product failure, or by errors on the part of the user or application designer. Any use or application of National Instruments products for or involving medical or clinical treatment must be performed by properly trained and qualified medical personnel, and all traditional medical safeguards, equipment, and procedures that are appropriate in the particular situation to prevent serious injury or death should always continue to be used when National Instruments products are being used. National Instruments products are NOT intended to be a substitute for any form of established process, procedure, or equipment used to monitor or safeguard human health and safety in medical or clinical treatment.

## FCC/DOC Radio Frequency Interference Class A Compliance

This equipment generates and uses radio frequency energy and, if not installed and used in strict accordance with the instructions in this manual, may cause interference to radio and television reception. Classification requirements are the same for the Federal Communications Commission (FCC) and the Canadian Department of Communications (DOC). This equipment has been tested and found to comply with the following two regulatory agencies:

#### Federal Communications Commission

This equipment has been tested and found to comply with the limits for a Class A digital device, pursuant to part 15 of the FCC Rules. These limits are designed to provide reasonable protection against harmful interference when the equipment is operated in a commercial environment. This equipment generates, uses, and can radiate radio frequency energy and, if not installed and used in accordance with the instruction manual, may cause harmful interference to radio communications. Operation of this equipment in a residential area is likely to cause harmful interference in which case the user will be required to correct the interference at his own expense.

Notices to User: Changes or modifications not expressly approved by National Instruments could void the user's authority to operate the equipment under the FCC Rules.

This device complies with the FCC rules only if used with shielded interface cables of suitable quality and construction. National Instruments used such cables to test this device and provides them for sale to the user. The use of inferior or nonshielded interface cables could void the user's authority to operate the equipment under the FCC rules.

If necessary, consult National Instruments or an experienced radio/television technician for additional suggestions. The following booklet prepared by the FCC may also be helpful: *Interference to Home Electronic Entertainment Equipment Handbook*. This booklet is available from the U.S. Government Printing Office, Washington, DC 20402.

#### **Canadian Department of Communications**

This Class A digital apparatus meets all requirements of the Canadian Interference-Causing Equipment Regulations.

Cet appareil numérique de la classe A respecte toutes les exigences du Règlement sur le matériel brouilleur du Canada.

Table of Contents

| About This Manual                              |     |
|------------------------------------------------|-----|
| Organization of This Manual                    | ix  |
| Conventions Used in This Manual                |     |
| How to Use This Documentation Set              | xi  |
| Related Documentation                          | xii |
| Customer Communication                         | xii |
| Chapter 1                                      |     |
| Introduction                                   |     |
| Overview                                       | 1-1 |
| Hardware Description                           | 1-3 |
| Benefits of PXI                                |     |
| PXI-8150 Series Design                         | 1-3 |
| PXI-8150 Series Models                         | 1-4 |
| Memory                                         | 1-4 |
| System Slot Functionality                      | 1-5 |
| Custom Application-Specific Interface Chips    | 1-5 |
| Front Panel Features                           | 1-5 |
| Peripheral Expansion                           | 1-6 |
| Optional Equipment                             | 1-7 |
| National Instruments Software                  | 1-7 |
| Chapter 2                                      |     |
| Functional Overview                            |     |
| PXI-8150 Functional Description                | 2-1 |
| Chapter 3                                      |     |
| PXI-8150 Series Configuration and Installation |     |
| Default Settings                               | 3-1 |
| Configuring the PXI-8150 Series                |     |
| Installed System RAM                           |     |

| Configuring the PC                                               | 3-3 |
|------------------------------------------------------------------|-----|
| System CMOS                                                      | 3-4 |
| Ethernet Power-on Defaults                                       | 3-4 |
| Serial IRQ                                                       |     |
| Installing the PXI-8150 Series                                   |     |
| How to Remove the Unit from the PXI Mainframe                    | 3-7 |
| Chapter 4 BIOS  Entering BIOS Setup  Default BIOS Setup Settings |     |

## Appendix A Specifications

Appendix B PXI-8150 Series System Resources

Appendix C LED Indicators

Appendix D
Front Panel and Connectors

Appendix E
Common Questions

Appendix F
Customer Communication

Glossary

Index

## **Figures**

|       | Figure 1-1.  | PXI-8155 Embedded Computer                         | 1-1  |
|-------|--------------|----------------------------------------------------|------|
|       | Figure 1-2.  | PXI-8156 Embedded Computer                         |      |
|       | Figure 2-1.  | PXI-8150 Series Block Diagram                      | 2-2  |
|       | Figure 3-1.  | PXI-8150 Series I/O Board Parts Locator Diagram    | 3-2  |
|       | Figure 3-2.  | PXI-8150 Series CPU Board Parts Locator Diagram    |      |
|       | Figure 3-3.  | System CMOS                                        |      |
|       | Figure 3-4.  | Ethernet Power-on Defaults                         | 3-4  |
|       | Figure 3-5.  | INTP Configuration                                 | 3-5  |
|       | Figure 3-6.  | INTS Configuration                                 |      |
|       | Figure 3-7.  | PXI-8156 Installed in a PXI Mainframe              |      |
|       | Figure D-1.  | PXI-8155 Front Panel Layout and Dimensions         | D-2  |
|       | Figure D-2.  | PXI-8156 Front Panel Layout and Dimensions         | D-3  |
|       | Figure D-3.  | Keyboard and Mouse Connectors Location and Pinout  | D-4  |
|       | Figure D-4.  | VGA Connector Location and Pinout                  | D-5  |
|       | Figure D-5.  | Ethernet Connector Location and Pinout             | D-7  |
|       | Figure D-6.  | COM1 and COM2 Connectors Location and Pinout       | D-8  |
|       | Figure D-7.  | Parallel Port Connector Location and Pinout        | D-9  |
|       | Figure D-8.  | GPIB Connector Location and Pinout                 | D-11 |
|       | Figure D-9.  | USB Connector Location and Pinout                  | D-13 |
|       | Figure D-10. | PXI Connectors Location and Pinout                 | D-14 |
| Table | S            |                                                    |      |
|       | Table 1-1.   | PXI-8150 Series Peripherals Overview               | 1-6  |
|       | Table 3-1.   | PXI-8150 Series Hardware Default Settings          | 3-1  |
|       | Table B-1.   | PXI-8150 Series ISA Interrupt Resource Allocations | B-1  |
|       | Table B-2.   | PXI-8150 Series DMA Channel Resource Allocations   |      |
|       | Table B-3.   | PXI-8150 Series I/O Address Map                    | B-3  |
|       | Table D-1.   | Keyboard and Mouse Connector Signals               |      |
|       | Table D-2.   | VGA Connector Signals                              |      |
|       | Table D-3.   | Ethernet Connector Signals                         |      |
|       | Table D-4.   | COM1 and COM2 Connector Signals                    |      |
|       | Table D-5.   | Parallel Port Connector Signals                    |      |
|       | Table D-6.   | GPIB Connector Signals                             | D-11 |

#### Table of Contents

| Table D-7. | USB Connector Signals                               | D-13 |
|------------|-----------------------------------------------------|------|
|            | P2 Connector Pinouts for the System Controller Slot |      |
| Table D-9. | P1 Connector Pinouts for the System Controller Slot | D-16 |

About This Manual

This manual contains detailed instructions for installing and configuring your National Instruments PXI-8150 Series embedded computer kit. The PXI-8150 Series includes all the models of the PXI-8155 and PXI-8156 embedded PXI computers.

## **Organization of This Manual**

This manual is organized as follows:

- Chapter 1, *Introduction*, describes the PXI-8150 Series of embedded PXI computers and lists optional equipment and software.
- Chapter 2, Functional Overview, contains functional descriptions of each major logic block on the PXI-8150 Series embedded computers.
- Chapter 3, PXI-8150 Series Configuration and Installation, contains the instructions for configuring and installing the PXI-8150 Series embedded computer.
- Chapter 4, *BIOS*, contains information on BIOS, the low-level interface between the hardware and PC software that configures and tests your hardware when you start up the system.
- Appendix A, Specifications, lists the electrical, mechanical, and environmental specifications of the PXI-8150 Series embedded computer, and describes how to add RAM to your PXI-8150.
- Appendix B, PXI-8150 Series System Resources, describes the system resources available on the PXI-8150 Series embedded computer and where they are allocated.
- Appendix C, *LED Indicators*, describes how to interpret the status of the PXI-8150 Series computer by reading the LEDs on the front panel.
- Appendix D, *Front Panel and Connectors*, describes the front panel and connectors on the PXI-8150 Series embedded computer.

- Appendix E, *Common Questions*, answers common questions you may have when using the PXI-8150 Series embedded computer.
- Appendix F, Customer Communication, contains forms you can
  use to request help from National Instruments or to comment on our
  products and manuals.
- The Glossary contains an alphabetical list and description of terms used in this manual, including abbreviations, acronyms, metric prefixes, mnemonics, and symbols.
- The *Index* contains an alphabetical list of key terms and topics used in this manual, including the page where you can find each one.

#### **Conventions Used in This Manual**

The following conventions are used in this manual:

Angle brackets enclose the name of a key on the keyboard (for example, <DEL>).

The ◆ symbol indicates that the text following it applies only to a specific product.

This icon to the left of bold italicized text denotes a note, which alerts you to important information.

This icon to the left of bold italicized text denotes a caution, which advises you of precautions to take to avoid injury, data loss, or a system crash.

This icon to the left of bold italicized text denotes a warning, which advises you of precautions to take to avoid being electrically shocked.

Bold text denotes the names of menus, menu items, dialog box buttons or options, or LEDs.

Bold italic text denotes a note, caution, or warning.

Bold text in this font denotes the messages and responses that the computer automatically prints to the screen.

Italic text denotes emphasis, a cross reference, or an introduction to a key concept.

bold monospace

## italic

bold

bold italic

<>

monospace Text in this font denotes the proper names of disk drives, paths,

directories, filenames, and extensions.

PXI-8150 Series The terms *PXI-8150 Series* and *PXI-8150* refer to a series of 3U PXI

controllers. Currently, this series consists of the PXI-8155 and PXI-8156, with various processors and in different speeds.

#### **How to Use This Documentation Set**

Begin by reading *Getting Started with Your PXI-8150 Series for Windows 95/NT*, a brief quick-start manual that describes how to set up and get started with your kit using the default settings.

This manual, the *PXI-8150 Series User Manual*, contains more details about changing the installation or configuration from the defaults, and about using the hardware.

Refer to the *NI-VISA User Manual* to learn about VISA and how to use it in your system. The NI-VISA online help describes the attributes, events, and operations you can use in NI-VISA. You can find this same information in the *NI-VISA Programmer Reference Manual*. These two manuals are available in the c:\vxipnp\WinXX\NIvisa\Manuals directory (where WinXX is either Win95 or WinNT) under the names NI-VISAUsersMan.pdf and NI-VISAProgrammersMan.pdf, respectively. Use the Acrobat Reader program, Version 3 or later, to open these files.

PXI-8156 users receive the NI-488.2M software kit, which includes the NI-488.2M User Manual for Windows 95 and Windows NT and the NI-488.2M Function Reference Manual for Win32.

If you ordered either LabVIEW or LabWindows<sup>TM</sup>/CVI, you received full documentation along with a configuration disk to unlock and access these application programming environments, which are already installed on your hard drive.

#### **Related Documentation**

The following documents contain information you may find helpful as you read this manual:

- PICMG 2.0 R2.1 CompactPCI Specification, PCI Industrial Computers Manufacturers Group
- IEEE Standard P1284.1-1997 (C/MM) Standard for Information Technology for Transport Independent Printer/System Interface
- PCI Local Bus Specification, Revision 2.1, PCI Special Interest Group
- PXI Specification, Revision 1.0, National Instruments Corporation
- Serialized IRQ Support for PCI Systems Specification, Revision 6.0, Compaq Computer et al.

#### **Customer Communication**

National Instruments wants to receive your comments on our products and manuals. We are interested in the applications you develop with our products, and we want to help if you have problems with them. To make it easy for you to contact us, this manual contains comment and configuration forms for you to complete. These forms are in Appendix F, *Customer Communication*, at the end of this manual.

## Introduction

This chapter describes the PXI-8150 Series of embedded PXI computers and lists optional equipment and software.

### **Overview**

The PXI-8150 Series consists of the PXI-8155 and the PXI-8156 PXI system controllers, as shown in the following illustrations. Refer to Appendix D, *Front Panel and Connectors*, to determine the purpose for each connector on the module. Figure 1-1 shows a PXI-8155 model.

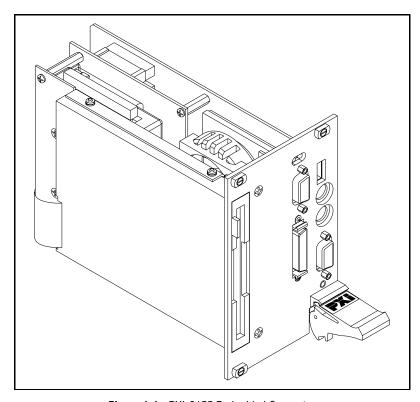

Figure 1-1. PXI-8155 Embedded Computer

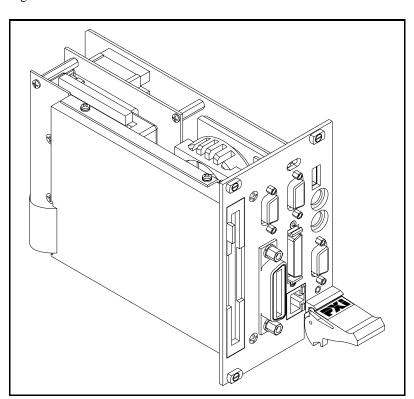

Figure 1-2 shows a PXI-8156 model.

Figure 1-2. PXI-8156 Embedded Computer

The PXI-8150 Series controllers are 3U PXI/CompactPCI embedded computers based on the Peripheral Component Interface (PCI) bus and Industry Standard Architecture (ISA). These computers are high-performance, easy-to-use platforms for controlling PCI systems, featuring complete PXI (PCI eXtensions for Instrumentation) functionality through interactive utilities and C function calls. In addition, the PXI-8156 Series has Ethernet capability plus an IEEE 488.2 interface that is compatible with the NI-488.2 architecture.

The PXI-8150 Series is a custom computer that you install directly in the system controller slot of your PXI mainframe. An embedded computer can take full advantage of the PXI high-performance backplane capabilities and give you direct control of PXI registers, memory, interrupts, and triggers.

All models in the PXI-8150 Series are compatible with PC-compatible software tools, the National Instruments LabVIEW and LabWindows/CVI application software, and the NI-VISA, NI-488.2M, and NI-DAQ software.

## **Hardware Description**

#### **Benefits of PXI**

The PXI-8150 Series PXI/CompactPCI embedded computers are high-performance CompactPCI-compatible system controllers that are compatible with the PXI bus specification. PXI defines a compact modular PC platform for industrial instrumentation. PXI leverages the PCI bus, which is the *de facto* standard for today's desktop computer software and hardware designs. As a result, PXI users receive all the benefits of PCI within an architecture that supports mechanical, electrical, and software features tailored to industrial instrumentation, data acquisition, and automation applications.

Well-suited for industrial applications, PXI leverages from the CompactPCI specification, which defines a rugged form factor for PCI that offers superior mechanical integrity and easy installation and removal of hardware components. PXI products offer higher and more carefully defined levels of environmental performance required by the vibration, shock, temperature, and humidity extremes of industrial environments. PXI adds mandatory environmental testing and active cooling to the CompactPCI mechanical specification to ease system integration and ensure multivendor interoperability.

Additionally, PXI meets the more specific needs of instrumentation users by adding an integrated trigger bus and reference clock for multiple-board synchronization, a star trigger bus for very precise timing, and local buses for side-band communication between adjacent peripherals.

#### PXI-8150 Series Design

The PXI-8150 Series PXI embedded computers are high-performance PXI system controllers with all the standard I/O features built in. The PXI-8150 Series uses state-of-the-art technology and packaging to create a fully PC-compatible controller for PXI. Due to the unique design and packaging, these computers have onboard PCI video and are

still able to connect to the PXI bus without the need of a PCI-to-PCI bridge. As a result, they preserve the full 132 MB/s PCI bandwidth for other PXI boards. In addition, the PXI-8150 supports masters in all seven available PXI slots.

The PXI-8150 Series design includes many standard PC peripherals, which means you can install your custom-designed peripheral devices in all PXI slots. It also has two user-accessible SO-DIMM sockets so it is easy to upgrade memory. The unique packaging includes a built-in 1.44 MB floppy drive and 2.5 in. hard drive. The mechanical assembly of the PCI-8150 mounts these devices to the PXI-8150 main board so you can remove the entire unit intact. This eases integration issues and cabling. The PXI-8150 plugs directly into the system controller slot and expands to the left, thus preserving all usable PXI slots for user-defined peripheral devices.

#### **PXI-8150 Series Models**

Currently the PXI-8150 Series consists of two models—the PXI-8155 and the PXI-8156. Both models have two CPU choices—an Intel 166 MHz or 233 MHz MMX Pentium.

The models differ in the front-panel I/O. The PXI-8155 comes complete with a 3.5 in. 1.44 MB floppy drive, 2 GB hard drive or larger, Super VGA with 2 MB EDO DRAM, a serial port, an IEEE 1284 parallel port, a PS/2 keyboard and mouse, a USB connector, 16 MB installed EDO DRAM with Windows 95, 32 MB installed EDO DRAM with Windows NT, and software installed. The PXI-8156 adds a second serial port, a 10BaseT Ethernet port, and an IEEE 488.2 (GPIB) interface compatible with the National Instruments AT-GPIB/TNT.

#### **Memory**

The PXI-8150 and its memory sockets are easily accessible so you can install additional DRAM in the field. You can install up to 128 MB of 60 ns EDO DRAM, using 144-pin SO-DIMMS.

The PXI-8150 contains at least a 2 GB internal, enhanced IDE hard disk. For information on adding RAM by installing SO-DIMMs, refer to Appendix A, *Specifications*.

#### System Slot Functionality

You can use the PXI-8150 Series computers to achieve full PXI system slot control of your PXI system. In the system slot, the PXI-8150 provides master/slave capabilities to all slots in the PXI system.

#### **Custom Application-Specific Interface Chips**

The PXI-8156 has the TNT4882C custom ASIC to give full GPIB control of external instruments via a front-panel connector. GPIB capability is fully compatible with IEEE 488.2 and the industry-standard NI-488.2M driver for a variety of operating systems.

#### **Front Panel Features**

The PXI-8150 Series has the following front-panel features:

- Internal 3.5 in. floppy drive
- System reset push-button
- Front-panel connectors:
  - RS-232 Serial (one on PXI-8155, two on PXI-8156)
  - Extended Capabilities Parallel (ECP)
  - VGA Controller
  - Universal Serial Bus (USB)
  - PS/2-style keyboard
  - PS/2-style mouse
  - GPIB (PXI-8156 only)
  - 10BaseT Ethernet (PXI-8156 only)
- Two front-panel LEDs that show PC status
  - POWER OK LED indicates that the power is on and the PXI-8150 is out of reset.
  - DRIVE LED indicates when an access to the internal hard disk is occurring.
- Two front-panel LEDs that show Ethernet port status (PXI-8156 Series only)
  - TX/RX LED indicates that the PXI-8156 is receiving or transmitting a packet of data through its Ethernet port.
  - LINK LED indicates periodic link test passed.

#### **Peripheral Expansion**

The PXI-8150 uses the PCI local bus and ISA bus for peripheral expansion. The PCIbus is a 32-bit multimaster bus that achieves a top throughput of 132 MB/s and can handle numerous peripherals. The ISA bus is the legacy peripheral bus found on current and older PCs.

For information on installing and configuring these peripherals for use with the PXI-8150, refer to the c:\Images\Pxi815x directory. The drivers.txt file explains how to install support for each peripheral. This directory also contains manufacturers' documentation for the peripherals. Also refer to the readme files for the most up-to-date information.

Table 1-1 lists the various peripherals and describes the external connector, its bus interface, and its function.

Table 1-1. PXI-8150 Series Peripherals Overview

| Peripheral     | External<br>Connector             | ISA<br>or PCI | Function                                                                  |
|----------------|-----------------------------------|---------------|---------------------------------------------------------------------------|
| Video          | 15-pin DSUB<br>(standard VGA)     | PCI           | High-resolution/ color support for a<br>Super VGA monitor                 |
| IDE            | None                              | PCI           | Supports internal fast ATA-3 hard drive                                   |
| Ethernet       | RJ-45                             | ISA           | 10BaseT Ethernet connection                                               |
| GPIB           | 24-pin standard<br>GPIB connector | ISA           | IEEE 488.2 interface compatible with the National Instruments AT-GPIB/TNT |
| Serial         | Serial Port<br>(9-pin DSUB)       | ISA           | 16550 serial ports                                                        |
| Parallel       | Parallel Port<br>(IEEE 1284)      | ISA           | Extended capabilities                                                     |
| USB            | 4-pin Series A receptacle         | PCI           | Universal Serial Bus                                                      |
| Keyboard/Mouse | PS/2                              | ISA           | PS/2-style keyboard and mouse                                             |

## **Optional Equipment**

You can contact National Instruments to order the following optional equipment:

- Enhanced parallel port adapter cable
- Single-shielded 2 m GPIB cable

#### **National Instruments Software**

National Instruments has developed several software kits that you can use with the PXI-8150 Series. The software is already installed on your hard drive.

The NI-488.2M software kit gives you access to the industry-standard NI-488.2M software for controlling external GPIB instruments through the GPIB port on the front panel of the PXI-8156. The GPIB interface is fully compatible with the NI-488.2M driver for a variety of operating systems. Any software using NI-488.2M will run on the PXI-8156.

You can use the NI-VISA high-level programming API to program GPIB, serial, parallel, and PXI devices in much the same manner.

You can also use the National Instruments LabVIEW and LabWindows/CVI application programs and instrument drivers to ease your programming task. These standardized programs match the modular virtual instrument capability of PXI and can reduce your PXI software development time. These programs feature extensive libraries of GPIB, Serial, and VXI instrument drivers written to take full advantage of direct PXI control. LabVIEW and LabWindows/CVI include all the tools needed for instrument control, data acquisition, analysis, and presentation.

LabVIEW is a complete programming environment that departs from the sequential nature of traditional programming languages and features a graphical programming environment.

LabWindows/CVI is an interactive C development environment for building test and measurement and instrument control systems. It includes interactive code-generation tools and a graphical editor for building custom user interfaces.

This chapter contains functional descriptions of each major logic block on the PXI-8150 Series embedded computers.

## **PXI-8150 Functional Description**

The PXI-8150 is a modular PC in a PXI 3U-size form factor. It includes many high-performance peripherals that normally require add-in cards on desktop PCs.

Figure 2-1 is a functional block diagram of the PXI-8150 Series. Following the diagram is a description of each logic block shown.

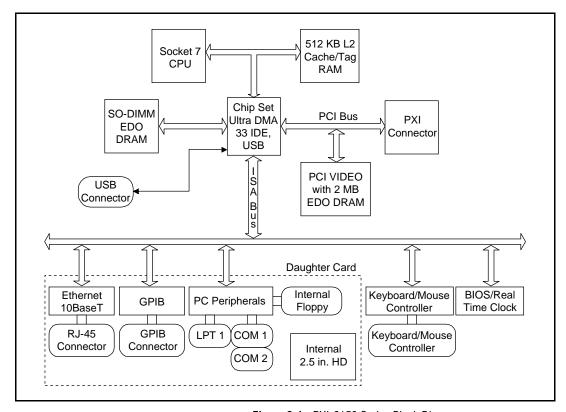

Figure 2-1. PXI-8150 Series Block Diagram

The PXI-8150 consists of the following logic blocks on the CPU module and the I/O (daughterboard) module. The CPU module has the following logic blocks:

- Socket 7 CPU is the socket definition for the Intel Pentium Processor family.
- The L2 Cache/Tag block consists of 512 KB of Pipeline Burst SRAM.
- The *SO-DIMM* block consists of two 64-bit EDO DRAM sockets that can hold up to 64 MB each.
- The *Chip Set* block consists of the chip set that connects the CPU to cache and the DRAM. The chip set also contains the USB interface and the IDE interface.
- The *PCI video circuitry* is a PCI-based design that has a 64-bit data path to up to 2 MB of EDO DRAM.

- The *USB connector* connects the chip set to the Universal Serial Bus interface.
- The PXI connector connects the PXI-8150 to the PXI/CompactPCI backplane.
- The Keyboard/Mouse block contains the PS/2 keyboard and mouse interface.
- The BIOS/RTC block contains the boot BIOS and the Real Time Clock interface.

The daughtercard module has the following logic blocks:

- The Ethernet block on the PXI-8156 is an ISA-based Ethernet circuit. It uses an RJ-45 connector for access to an external Ethernet-based LAN.
- The *GPIB* logic block represents the IEEE 488.2 port on the PXI-8156 model. It uses the National Instruments TNT4882 ASIC for maximum performance as an ISA-based GPIB controller.
- The *PC Peripherals* blocks represent the other peripherals supplied by the PXI-8150 Series. The PXI-8155 has one serial port, an ECP/EPP parallel port, and a 1.44 MB, 3.5 in. floppy drive. The PXI-8156 adds a second serial port.
- The *IDE* block is dedicated PCI-IDE circuitry providing fast ATA-3 transfers to the internal hard drive. The IDE feature is built into the chip set.

# PXI-8150 Series Configuration and Installation

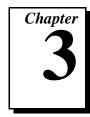

This chapter contains the instructions for configuring and installing the PXI-8150 Series embedded computer. Unless otherwise noted, these instructions apply to all models in the PXI-8150 Series, which currently consists of the PXI-8155 and the PXI-8156.

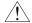

Caution:

Electrostatic discharge can damage several components on your PXI-8150 module. To avoid such damage in handling the module, touch the antistatic plastic package to a metal part of your PXI mainframe before removing the module from the package.

## **Default Settings**

This section summarizes the hardware default settings for the PXI-8150 Series for easy reference. The module is set at the factory for the most commonly used configuration.

Table 3-1 lists the factory-default settings and options for the onboard jumpers and switches. Three of the jumpers are located on the CPU board, and one jumper is on the I/O board.

Table 3-1. PXI-8150 Series Hardware Default Settings

| Jumper                                               | Default Setting                            | Optional Setting                  |
|------------------------------------------------------|--------------------------------------------|-----------------------------------|
| W1 (CPU Board)<br>CMOS Clear                         | Disabled (Normal CMOS operation)           | Clear CMOS                        |
| W4 (CPU Board)<br>INTP Connection                    | No Connection to INTP                      | IRQ14                             |
| W3 (CPU Board)<br>INTS Connection                    | Serial IRQ Connected to INTS               | a. No Connection<br>b. IRQ15      |
| W1 (I/O Board)<br>Ethernet EEPROM<br>(PXI-8156 only) | Enable Ethernet<br>EEPROM<br>configuration | Do not alter the default setting. |

Figures 3-1 and 3-2 show the location and factory-default settings of the configuration switches and jumpers on the PXI-8150 Series.

Figure 3-1 shows the I/O board. The only user-configurable jumper on this board is W1, which controls the Ethernet EEPROM operation on the PXI-8156.

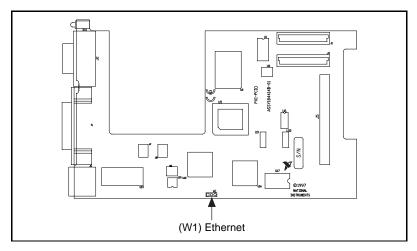

Figure 3-1. PXI-8150 Series I/O Board Parts Locator Diagram

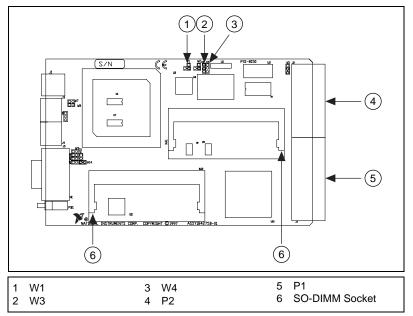

Figure 3-2 shows the CPU board.

Figure 3-2. PXI-8150 Series CPU Board Parts Locator Diagram

## **Configuring the PXI-8150 Series**

This section describes how to configure the installed system RAM on the PXI-8150.

#### **Installed System RAM**

You can change the amount of installed RAM on the PXI-8150 Series by installing DRAM SO-DIMMs. Refer to Appendix A, *Specifications*, for more information on SO-DIMMs.

## **Configuring the PC**

This section describes how to configure the following options on the PC.

- System CMOS
- Ethernet power-on defaults
- INTP and INTS connection

#### System CMOS

The PXI-8150 contains a backed-up memory used to store BIOS defaults and configuration information.

To clear the CMOS contents, short the pins of W1 as shown in Figure 3-3b. Plug the unit back into the mainframe and apply power momentarily. Turn the power back off and remove the unit. Place the jumper back in the default state.

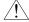

#### **Caution:**

Do not keep these two pins short-circuited. The computer cannot sustain the CMOS memory when the power is turned off if you leave these two pins shorted.

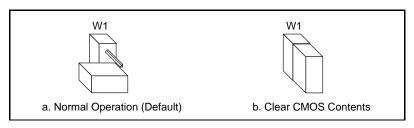

Figure 3-3. System CMOS

#### **Ethernet Power-on Defaults**

The PXI-8150 Ethernet circuitry loads its power-on settings from an EEPROM. Do not change switch W1 from its default setting as shown in Figure 3-4a. Figure 3-4b shows the alternate position only for informational purposes.

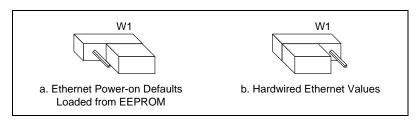

Figure 3-4. Ethernet Power-on Defaults

#### Serial IRQ

You can use jumper settings on the PXI-8150 Series to connect INTP on the PXI backplane to IRQ14 as well as INTS to either IRQ15 or to serial IRQ. Refer to the documentation that comes with your PXI peripheral device to see if you need to make any changes from the default settings. For more information on Serial IRQ, refer to the Serialized IRQ Support for PCI Systems Specification.

Figure 3-5 shows the INTP configuration options and Figure 3-6 shows the INTS configuration options.

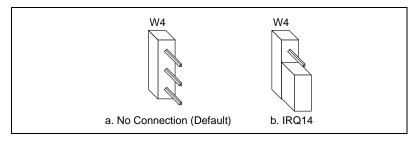

Figure 3-5. INTP Configuration

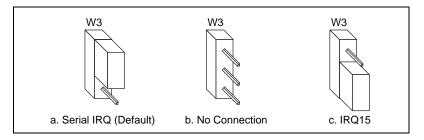

Figure 3-6. INTS Configuration

## Installing the PXI-8150 Series

This section contains general installation instructions for the PXI-8150. Consult your PXI mainframe user manual for specific instructions and warnings.

1. Plug in your mainframe before installing the PXI-8150. The power cord grounds the mainframe and protects it from electrical damage while you install the module.

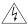

Warning: To protect both yourself and the mainframe from electrical hazards, leave the mainframe off until you finish installing the PXI-8150 module.

- 2. Remove or open any doors or covers blocking access to the system controller slot (Slot 1) in the mainframe.
- 3. Touch the metal part of the case to discharge any static electricity that might be on your clothes or body.
- 4. Make sure the injector/ejector handle is in its downward position. Align the PXI-8150 with the card guides on the top and bottom of the system controller slot.

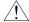

Caution: Do not raise the injector/ejector handle as you insert the PXI-8150. The module will not insert properly unless the handle is in its downward position so that it does not interfere with the injector rail on the mainframe.

- 5. Hold the handle as you slowly slide the module into the mainframe until the handle catches on the injector/ejector rail.
- 6. Raise the injector/ejector handle until the module firmly seats into the backplane receptacle connectors. The front panel of the PXI-8150 should be even with the front panel of the mainframe.
- 7. Tighten the four bracket-retaining screws on the top and bottom of the front panel to secure the PXI-8150 to the mainframe.
- 8. Check the installation.
- Connect the keyboard and mouse to the appropriate connectors.
   Use the keyboard adapter cable that your received with your kit if you need to adapt an AT-style keyboard to the PXI-8150 mini-DIN connector.
- 10. Connect the VGA monitor video cable to the VGA connector.
- 11. Connect devices to ports as required by your system configuration. Some ports, such as the Parallel port, have adapter cables that you can order from National Instruments.
- 12. Replace or close any doors or covers to the mainframe.

Figure 3-7 shows a PXI-8156 installed in the system controller slot of a National Instruments PXI-1000 mainframe. You can place PXI devices in any other slot.

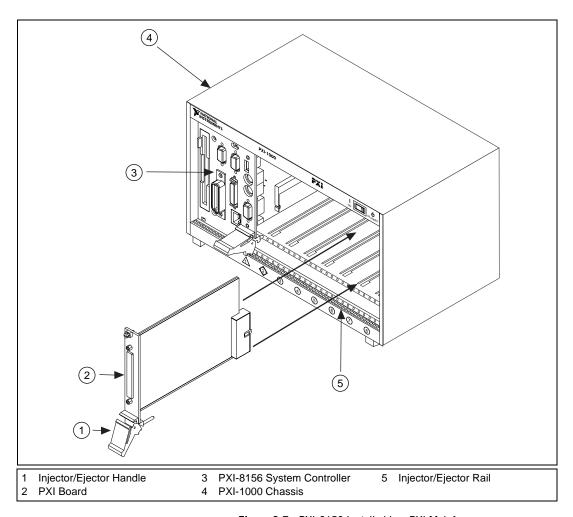

Figure 3-7. PXI-8156 Installed in a PXI Mainframe

#### How to Remove the Unit from the PXI Mainframe

The PXI-8150 is designed for easy handling. If you later decide to change any of the jumper settings or the amount of DRAM installed on the module, remove the unit from the PXI mainframe as follows:

- 1. Remove the bracket-retaining screws in the front panel.
- 2. Press the injector/ejector handle down.
- 3. Slide the unit out of the mainframe.

## BIOS

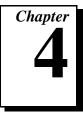

This chapter contains information on BIOS, the low-level interface between the hardware and PC software that configures and tests your hardware when you start up the system. This BIOS (Basic Input Output System) is an easy-to-use graphical user interface so you can configure system aspects according to your needs.

## **Entering BIOS Setup**

To enter the BIOS setup program, perform the following steps.

- 1. Turn on or reboot the system. A screen appears with a series of diagnostic checks.
- 2. When the message Hit <DEL> if you want to run SETUP appears, press the <DEL> key to enter the BIOS setup program.
- 3. Choose options with the keyboard. Modify the settings to reflect system options.

## **Default BIOS Setup Settings**

To restore the default settings while inside the BIOS setup program, select either Auto Configuration with Optimal Settings or Auto Configuration with Fail-Safe Settings.

Select the Optimal settings if you want to get maximum performance from the PXI-8150 Series. Fail Safe settings are more conservative settings.

## **Specifications**

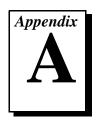

This appendix lists the electrical, mechanical, and environmental specifications of the PXI-8150 Series embedded computer, and describes how to add RAM to your PXI-8150.

## **Electrical**

| PXI-8155 166 MHz MMX Processor |             |         |
|--------------------------------|-------------|---------|
|                                | Current (A) |         |
| Voltage (V)                    | Typical     | Maximum |
| +3.3                           | 3.8 A       | 6.5 A   |
| +5                             | 1.65 A      | 3.8 A   |
| +12                            | 0.05 A      | 0.5 A   |
| -12                            | 0.01 A      | 0.1 A   |

| PXI-8155 233 MMX Processor |             |         |
|----------------------------|-------------|---------|
|                            | Current (A) |         |
| Voltage (V)                | Typical     | Maximum |
| +3.3                       | 4.0 A       | 8.5 A   |
| +5                         | 1.65 A      | 3.8 A   |
| +12                        | 0.05 A      | 0.5 A   |
| -12                        | 0.01 A      | 0.1 A   |

| PXI-8156 166 MHz MMX Processor |             |         |
|--------------------------------|-------------|---------|
|                                | Current (A) |         |
| Voltage (V)                    | Typical     | Maximum |
| +3.3                           | 3.8 A       | 6.5 A   |
| +5                             | 1.85 A      | 4.0 A   |
| +12                            | 0.05 A      | 0.5 A   |
| -12                            | 0.01 A      | 0.1 A   |

| PXI-8156 233 MHz MMX Processor |             |         |
|--------------------------------|-------------|---------|
|                                | Current (A) |         |
| Voltage (V)                    | Typical     | Maximum |
| +3.3                           | 4.5 A       | 8.5 A   |
| +5                             | 1.85 A      | 4.0 A   |
| +12                            | 0.05 A      | 0.5 A   |
| -12                            | 0.01 A      | 0.1 A   |

## **Physical**

| Characteristic    | Specification                                                      |
|-------------------|--------------------------------------------------------------------|
| Board Dimensions  | PXI 3U-size module<br>8.1 by 13 by 21.6 cm (3.2 by 5.1 by 8.5 in.) |
| Slot Requirements | One system slot plus three controller expansion slots              |
| Compatibility     | Fully compatible with PXI specification                            |
| MTBF              | Contact National Instruments                                       |
| Weight            | 1.1 Kg (2.4 lb) typical<br>(16 MB DRAM installed)                  |

#### **Environmental**

| Characteristic       | Specification                                                                                                    |
|----------------------|----------------------------------------------------------------------------------------------------|
| Temperature          | 0° to 50° C operating;<br>-20° to 70° C storage                                                                                                    |
| Relative<br>Humidity | 10% to 90% noncondensing, operating;<br>5% to 95% noncondensing, storage                                                                                  |
| EMI                  | FCC Class A verified, EC verified                                                                                                    |
| Random<br>Vibration  | Operational: 5 to 500 Hz, 0.31 $g_{RMS}$ , 3 axes Non-operational: 10 to 500 Hz, 2.46 $g_{RMS}$ , 3 axes                                                  |
| Functional Shock     | MIL-T-28800E Class 3 (per Section 4.5.5.4.1)<br>Half-sine shock pulse (11 ms duration, 30 g peak, 3 shocks per face). Also meets IEC standard 60068-2-27. |

Note:

Random vibration profiles were developed in accordance with MIL-T-28800E and MIL-STD-810E Method 514. Test levels exceed those recommended in MIL-STD-810E for Category 1 (Basic Transportation, Figures 514.4-1 through 514.4-3). Test report available upon request.

## **Adding RAM**

To add RAM to the PXI-8150, remove the unit from the PXI mainframe and add SO-DIMM modules to the empty SO-DIMM sockets. National Instruments recommends the following types of SO-DIMMs for use with the PXI-8150 Series controller (EDO):

16 MB:  $2 \text{ MB} \times 64 \text{ SO-DIMMs} = 60 \text{ ns}$ 

32 MB:  $4 \text{ MB} \times 64 \text{ SO-DIMMs} = 60 \text{ ns}$ 

64 MB:  $8 \text{ MB} \times 64 \text{ SO-DIMMs} - 60 \text{ ns}$ 

Note:

National Instruments has tested and verified that the SO-DIMMs we sell work with the PXI-8150 Series. We recommend you purchase your SO-DIMM modules from National Instruments. Other off-the-shelf SO-DIMM modules are not guaranteed to work properly.

## PXI-8150 Series System Resources

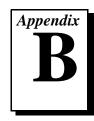

This appendix describes the system resources available on the PXI-8150 Series embedded computer and where they are allocated. Because PCI is a relatively new addition to PCs, this appendix describes how PCI interrupts fit into a PC architecture before listing the devices that use them.

## **PCI** Interrupts

PCI interrupts are more flexible than ISA interrupts because multiple devices can share these interrupts. PCI interrupts do not actually connect to the processor directly; they map through ISA interrupts in the system I/O module. The interrupt handler for a particular ISA interrupt must know if it will be acknowledging a PCI device.

#### **Resource Tables**

The following tables describe where system resources are assigned. Table B-1 lists how the ISA interrupts are allocated on the PXI-8150 Series and whether they are driven by a PCI interrupt. Table B-2 lists DMA channel allocation, and Table B-3 gives the I/O address map.

**Table B-1.** PXI-8150 Series ISA Interrupt Resource Allocations

| ISA Interrupt | PCI Interrupt | Device                    |
|---------------|---------------|---------------------------|
| NMI           | None          | Parity                    |
| 0             | None          | Timer                     |
| 1             | None          | Keyboard                  |
| 2             | None          | IRQ Expansion (8-15)      |
| 3             | None          | COM2                      |
| 4             | None          | COM1                      |
| 5             | PCI           | Plug and Play PXI Modules |

 Table B-1.
 PXI-8150 Series ISA Interrupt Resource Allocations (Continued)

| ISA Interrupt | PCI Interrupt | Device                    |
|---------------|---------------|---------------------------|
| 6             | None          | Floppy Drive              |
| 7             | None          | LPT1                      |
| 8             | None          | RTC                       |
| 9             | None          | Ethernet                  |
| 10            | PCI           | Plug and Play PXI Modules |
| 11            | None          | GPIB                      |
| 12            | None          | Mouse                     |
| 13            | None          | FPERR                     |
| 14            | None          | IDE                       |
| 15            | None          | USB                       |

Table B-2. PXI-8150 Series DMA Channel Resource Allocations

| DMA Channel | Device                   |
|-------------|--------------------------|
| 0           | Free                     |
| 1           | Free                     |
| 2           | Floppy Drive Port        |
| 3           | Parallel Port (ECP Mode) |
| 4           | Free                     |
| 5           | Free                     |
| 6           | Free                     |
| 7           | Free                     |

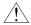

Caution: Do not configure the PXI-8156 controller's onboard GPIB controller for DMA.

Table B-3. PXI-8150 Series I/O Address Map

| I/O Address | Device                         |  |
|-------------|--------------------------------|--|
| 000-00F     | 8237 DMA #1                    |  |
| 020-021     | 8259 PIC #1                    |  |
| 022-024     | SYSCFG                         |  |
| 040-043     | 8253 Timer                     |  |
| 060-066     | 8742 Controller                |  |
| 070-077     | CMOS RAM and NMI Mask Register |  |
| 078-07B     | BIOS Timer                     |  |
| 080-090     | DMA Page Registers             |  |
| 092         | Reserved                       |  |
| 094-09F     | DMA Page Registers             |  |
| 0A0-0A1     | 8259 PIC #2                    |  |
| 0B2-0B3     | Advanced Power Management      |  |
| 0C0-0DF     | 8237 DMA #2 (word mapped)      |  |
| 0F0-0FF     | Numeric Processor Error Reg    |  |
| 170-177     | Reserved                       |  |
| 1F0-1F7     | IDE                            |  |
| 200-270     | Free                           |  |
| 278-27F     | LPT*                           |  |
| 280-2DF     | Free                           |  |
| 2C0-2DF     | GPIB                           |  |
| 2E8-2EF     | COM*                           |  |
| 2F8-2FF     | COM*                           |  |
| 300-30F     | Ethernet                       |  |
| 310-36F     | Free                           |  |
| 370-377     | Reserved                       |  |
| 378-37F     | LPT*                           |  |
| 380-3B0     | Free                           |  |

48C-4D6

CF8-CFC

\* Relocatable

F8D

I/O Address **Device** 3BC-3BF LPT\* 3E8-3EF COM\* 3F0-3F7 Floppy 3F8-3FF COM\* 40A Scatter/Gather Int Status Register 40B DMA1 Extended Mode Registers 410-41F Scatter/Gather Status 420-43F Scatter/Gather Descriptor Table Pointer 480-48B DMA High Page Registers

Table B-3. PXI-8150 Series I/O Address Map (Continued)

#### Note:

I/O locations in italics indicate addresses above 1 KB. These locations are not usually accessible in an ISA-based system; however, newer PCI-based chip sets have increased the amount of I/O space available.

Reserved

Reserved

NUM Access

# **LED Indicators**

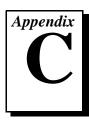

This appendix describes how to interpret the status of the PXI-8150 Series computer by reading the LEDs on the front panel.

#### **Interface Status and Access LEDs**

#### **POWER OK**

When lit, the **POWER OK** LED indicates that the power is on and the PXI-8150 is out of reset.

#### **DRIVE LED**

The **DRIVE** LED indicates when an access to the internal hard disk drive is occurring.

# **Ethernet LEDs (PXI-8156 Only)**

The Ethernet LEDs (**TX/RX** and **LINK**) indicate the status of the Ethernet interface on the PXI-8156.

#### TX/RX LED

The **TX/RX** LED indicates when the Ethernet interface is receiving or transmitting a packet.

#### **LINK LED**

The **LINK** LED indicates periodic link test passed.

# **Front Panel and Connectors**

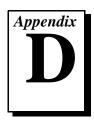

This appendix describes the front panel and connectors on the PXI-8150 Series embedded computer.

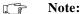

The illustrations in this appendix show the mating face of the connectors. An asterisk suffix (\*) on a signal name indicates that the signal is active low.

The PXI-8155 Series has the following front panel connectors:

- VGA Controller
- Extended Capabilities Parallel (ECP)
- PS/2-Style Keyboard
- PS/2-Style Mouse
- Universal Serial Bus (USB)
- RS-232 Serial

The PXI-8156 Series has the following additional front panel connectors:

- Second RS-232 Serial
- IEEE 488.2
- 10BaseT Ethernet

#### **Front Panel**

Figure D-1 shows the front panel layout of the PXI-8155, and Figure D-2 shows the front panel layout of the PXI-8156. The drawings show dimensions relevant to key elements on the front panel. Dimensions are shown in inches and millimeters, with millimeter dimensions in square brackets. The front panel thickness for all models in the PXI-8150 Series is 2.49 mm (0.098 in.).

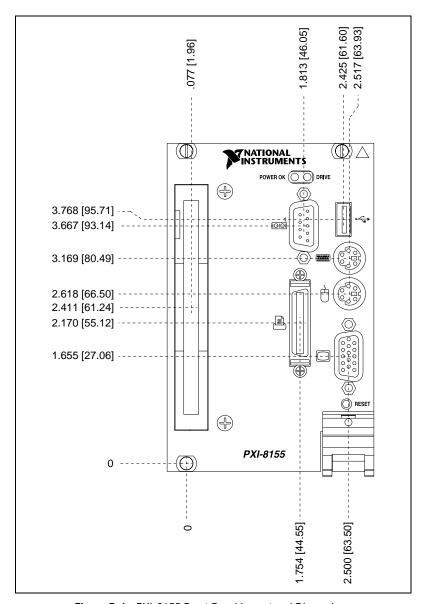

**Figure D-1.** PXI-8155 Front Panel Layout and Dimensions

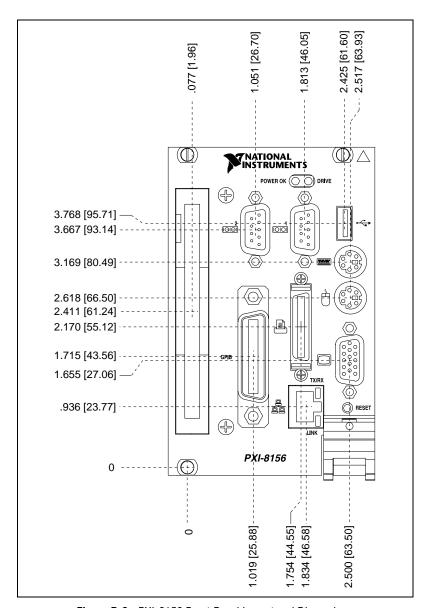

Figure D-2. PXI-8156 Front Panel Layout and Dimensions

# **Keyboard and Mouse**

Figure D-3 shows the location and pinouts for the keyboard and mouse connectors on the PXI-8150 Series. Table D-1 lists and describes the keyboard and mouse connector signals.

AMP manufactures a mating connector with part numbers 212437-4 (housing), 212435-7 (ferrule), and 66735-4 (pin contact).

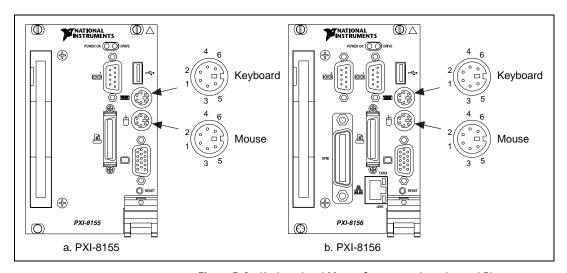

Figure D-3. Keyboard and Mouse Connectors Location and Pinout

| Pin | Signal Name | Signal Description |
|-----|-------------|--------------------|
| 1   | DATA        | Data               |
| 2   | NC          | Not Connected      |
| 3   | GND         | Ground             |
| 4   | +5V         | +5 V               |
| 5   | CLK         | Clock              |
| 6   | NC          | Not Connected      |

Table D-1. Keyboard and Mouse Connector Signals

### **VGA**

Figure D-4 shows the location and pinouts for the VGA connector on the PXI-8150 Series. Table D-2 lists and describes the VGA connector signals.

AMP manufactures a mating connector with part numbers 748364-1 (housing) and 748333-2 (pin contact).

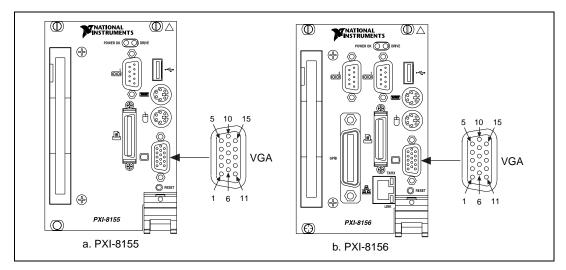

Figure D-4. VGA Connector Location and Pinout

 Table D-2.
 VGA Connector Signals

| Pin | Signal Name | Signal Description |
|-----|-------------|--------------------|
| 1   | R           | Red                |
| 2   | G           | Green              |
| 3   | В           | Blue               |
| 4   | NC          | Not Connected      |
| 5   | GND         | Ground             |
| 6   | GND         | Ground             |
| 7   | GND         | Ground             |
| 8   | GND         | Ground             |

Table D-2. VGA Connector Signals (Continued)

| Pin | Signal Name | Signal Description |
|-----|-------------|--------------------|
| 9   | +5 VDC      | +5 VDC             |
| 10  | GND         | Ground             |
| 11  | NC          | Not Connected      |
| 12  | SD          | Serial Data        |
| 13  | HSync       | Horizontal Sync    |
| 14  | VSync       | Vertical Sync      |
| 15  | SC          | Serial Clock       |

### **Ethernet**

Figure D-5 shows the location and pinouts for the Ethernet connector on the PXI-8156. Table D-3 lists and describes the Ethernet connector signals.

AMP manufactures a mating connector, part number 554739-1.

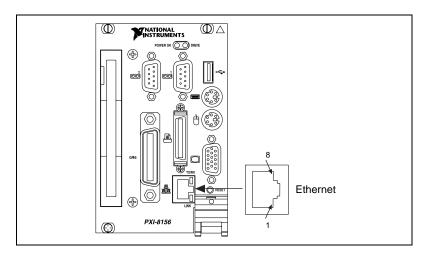

Figure D-5. Ethernet Connector Location and Pinout

| Table D-3. | Ethernet | Connector | Signals |
|------------|----------|-----------|---------|
|------------|----------|-----------|---------|

| Pin | Signal Description    |  |
|-----|-----------------------|--|
| 1   | Differential Transmit |  |
| 2   | Differential Transmit |  |
| 3   | Differential Receive  |  |
| 4   | NC                    |  |
| 5   | NC                    |  |
| 6   | Differential Receive  |  |
| 7   | NC                    |  |
| 8   | NC                    |  |

### COM1 and COM2

Figure D-6 shows the location and pinouts for the COM1 connector on all models in the PXI-8156 Series and the COM2 connector on the PXI-8156. Table D-4 lists and describes the COM1 and COM2 connector signals.

AMP manufactures a serial port mating connector, part number 745491-5, for the COM1 and COM2 connectors on the PXI-8156.

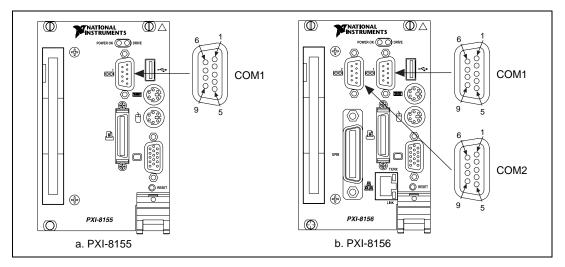

Figure D-6. COM1 and COM2 Connectors Location and Pinout

| Table D-4. | COM1 | and | COM2 | Connector | Signal | S |
|------------|------|-----|------|-----------|--------|---|
|            |      |     |      |           |        |   |

| Pin | Signal Name | Signal Description  |
|-----|-------------|---------------------|
| 1   | DCD*        | Data Carrier Detect |
| 2   | RXD*        | Receive Data        |
| 3   | TXD*        | Transmit Data       |
| 4   | DTR*        | Data Terminal Ready |
| 5   | GND         | Ground              |
| 6   | DSR*        | Data Set Ready      |
| 7   | RTS*        | Ready to Send       |

Table D-4. COM1 and COM2 Connector Signals (Continued)

| Pin | Signal Name | Signal Description |
|-----|-------------|--------------------|
| 8   | CTS*        | Clear to Send      |
| 9   | RI*         | Ring Indicator     |

#### **Parallel Port**

Figure D-7 shows the location and pinouts for the IEEE-1284 connector on the PXI-8156. Table D-5 lists and describes the IEEE-1284 connector signals.

AMP manufactures a parallel port compatible connector, part number 2-175677-5.

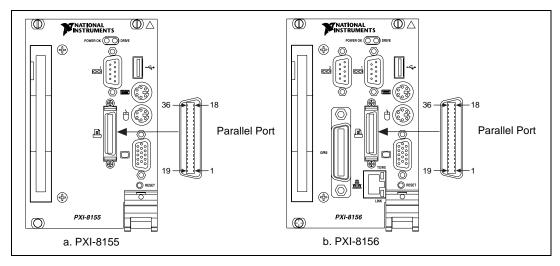

Figure D-7. Parallel Port Connector Location and Pinout

Table D-5. Parallel Port Connector Signals

| Pin | Signal Name | Signal Description |
|-----|-------------|--------------------|
| 1   | BUSY*       | Device Busy        |
| 2   | SLCTIN*     | Select Input       |
| 3   | ACK*        | Acknowledge        |
| 4   | FAULT*      | Fault              |

 Table D-5.
 Parallel Port Connector Signals (Continued)

| Pin   | Signal Name | Signal Description |
|-------|-------------|--------------------|
| 5     | ERROR       | Error              |
| 6     | PD0         | Data Bit 0         |
| 7     | PD1         | Data Bit 1         |
| 8     | PD 2        | Data Bit 2         |
| 9     | PD3         | Data Bit 3         |
| 10    | PD4         | Data Bit 4         |
| 11    | PD5         | Data Bit 5         |
| 12    | PD6         | Data Bit 6         |
| 13    | PD7         | Data Bit 7         |
| 14    | INIT*       | Initialize Printer |
| 15    | STROBE*     | Strobe             |
| 16    | SLCT        | Select             |
| 17    | AUTOFD      | Auto Line Feed     |
| 18    | +5V         | +5 V               |
| 19-35 | GND         | Ground             |
| 36    | NC          | Not Connected      |

# **GPIB (IEEE-488.2)**

Figure D-8 shows the location and pinouts for the GPIB connector on the PXI-8156. Table D-6 lists and describes the GPIB connector signals.

AMP manufactures a GPIB mating connector, part number 554349-01.

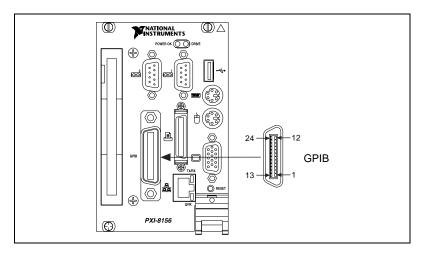

Figure D-8. GPIB Connector Location and Pinout

|   | 8     | - 8 · · · · · · · · · · · · · · · · · · |
|---|-------|-----------------------------------------|
| 1 | DIO1* | Data Bit 1                              |
| 2 | DIO2* | Data Bit 2                              |
| 3 | DIO3* | Data Bit 3                              |
| 4 | DIO4* | Data Bit 4                              |
| 5 | EOI*  | End or Identify                         |
| 6 | DAV*  | Data Valid                              |
| 7 | NRFD* | Not Ready for Data                      |
|   |       |                                         |

Table D-6. GPIB Connector Signals

Signal Name

NDAC\*

IFC\*

SRQ\*

Pin

9

10

**Signal Description** 

Not Data Accepted

Interface Clear

Service Request

Table D-6. GPIB Connector Signals (Continued)

| Pin   | Signal Name | Signal Description |
|-------|-------------|--------------------|
| 11    | ATN*        | Attention          |
| 12    | SHIELD      | Chassis ground     |
| 13    | DIO5*       | Data Bit 5         |
| 14    | DIO6*       | Data Bit 6         |
| 15    | DIO7*       | Data Bit 7         |
| 16    | DIO8*       | Data Bit 8         |
| 17    | REN*        | Remote Enable      |
| 18-25 | GND         | Logic Ground       |

### **Universal Serial Bus**

Figure D-9 shows the location and pinouts for the Universal Serial Bus (USB) connector. Table D-7 lists and describes the USB connector signals.

AMP manufactures a USB mating connector, part number 787633.

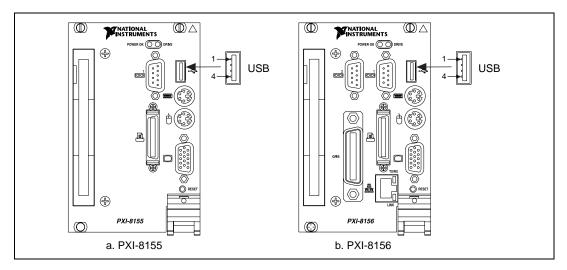

Figure D-9. USB Connector Location and Pinout

 Table D-7.
 USB Connector Signals

| Pin | Signal Name | Signal Description |
|-----|-------------|--------------------|
| 1   | VCC         | Cable Power (+5 V) |
| 2   | -Data       | USB Data-          |
| 3   | +Data       | USB Data+          |
| 4   | GND         | Ground             |

### **PXI Connectors**

Figure D-10 shows the location and pinouts for the PXI connector on the PXI-8150 Series. Table D-8 shows the P2 connector pinouts for the PXI connector as it applies to the system controller slot (Slot 1). Table D-9 shows the P1 connector pinouts.

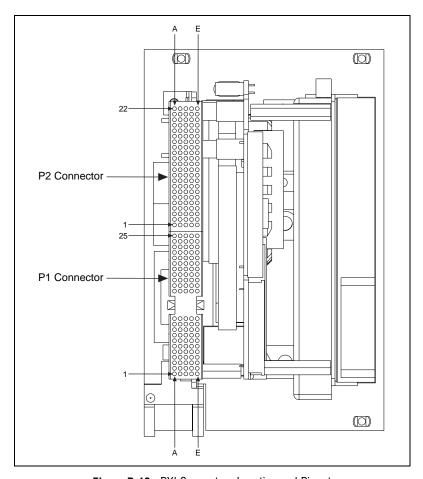

Figure D-10. PXI Connectors Location and Pinout

Table D-8. P2 Connector Pinouts for the System Controller Slot

| Pin | z   | A           | В          | С          | D          | E          | F   |
|-----|-----|-------------|------------|------------|------------|------------|-----|
| 22  | GND | PXI_RSVA22  | PXI_RSVB22 | PXI_RSVC22 | PXI_RSVD22 | PXI_RSVE22 | GND |
| 21  | GND | CLK6        | GND        | RSV        | RSV        | RSV        | GND |
| 20  | GND | CLK5        | GND        | RSV        | GND        | RSV        | GND |
| 19  | GND | GND         | GND        | RSV        | RSV        | RSV        | GND |
| 18  | GND | PXI_TRIG3   | PXI_TRIG4  | PXI_TRIG5  | GND        | PXI_TRIG6  | GND |
| 17  | GND | PXI_TRIG2   | GND        | PRST#      | REQ6#      | GNT6#      | GND |
| 16  | GND | PXI_TRIG1   | PXI_TRIG0  | DEG#       | GND        | PXI_TRIG7  | GND |
| 15  | GND | PXI_BRSVA15 | GND        | FAL#       | REQ5#      | GNT5#      | GND |
| 14  | GND | AD[35]      | AD[34]     | AD[33]     | GND        | AD[32]     | GND |
| 13  | GND | AD[38]      | GND        | V(I/O)     | AD[37]     | AD[36]     | GND |
| 12  | GND | AD[42]      | AD[41]     | AD[40]     | GND        | AD[39]     | GND |
| 11  | GND | AD[45]      | GND        | V(I/O)     | AD[44]     | AD[43]     | GND |
| 10  | GND | AD[49]      | AD[48]     | AD[47]     | GND        | AD[46]     | GND |
| 9   | GND | AD[52]      | GND        | V(I/O)     | AD[51]     | AD[50]     | GND |
| 8   | GND | AD[56]      | AD[55]     | AD[54]     | GND        | AD[53]     | GND |
| 7   | GND | AD[59]      | GND        | V(I/O)     | AD[58]     | AD[57]     | GND |
| 6   | GND | AD[63]      | AD[62]     | AD[61]     | GND        | AD[60]     | GND |
| 5   | GND | C/BE[5]#    | GND        | V(I/O)     | C/BE[4]#   | PAR64      | GND |
| 4   | GND | V(I/O)      | PXI_BRSVB4 | C/BE[7]#   | GND        | C/BE[6]#   | GND |
| 3   | GND | CLK4        | GND        | GNT3#      | REQ4#      | GNT4#      | GND |
| 2   | GND | CLK2        | CLK3       | SYSEN#     | GNT2#      | REQ3#      | GND |
| 1   | GND | CLK1        | GND        | REQ1#      | GNT1#      | REQ2#      | GND |

Note: PXI signals are shown in boldface.

Table D-9. P1 Connector Pinouts for the System Controller Slot

| Pin   | Z   | A        | В        | С        | D      | E            | F   |
|-------|-----|----------|----------|----------|--------|--------------|-----|
| 25    | GND | 5V       | REQ64#   | ENUM#    | 3.3V   | 5V           | GND |
| 24    | GND | AD[1]    | 5V       | V(I/O)   | AD[0]  | ACK64#       | GND |
| 23    | GND | 3.3V     | AD[4]    | AD[3]    | 5V     | AD[2]        | GND |
| 22    | GND | AD[7]    | GND      | 3.3V     | AD[6]  | AD[5]        | GND |
| 21    | GND | 3.3V     | AD[9]    | AD[8]    | M66EN  | C/BE[0]#     | GND |
| 20    | GND | AD[12]   | GND      | V(I/O)   | AD[11] | AD[10]       | GND |
| 19    | GND | 3.3V     | AD[15]   | AD[14]   | GND    | AD[13]       | GND |
| 18    | GND | SERR#    | GND      | 3.3V     | PAR    | C/BE[1]#     | GND |
| 17    | GND | 3.3V     | SDONE    | SBO#     | GND    | PERR#        | GND |
| 16    | GND | DEVSEL#  | GND      | V(I/O)   | STOP#  | LOCK#        | GND |
| 15    | GND | 3.3V     | FRAME#   | IRDY#    | GND    | TRDY#        | GND |
| 12–14 |     |          |          | Key Area |        |              |     |
| 11    | GND | AD[18]   | AD[17]   | AD[16]   | GND    | C/BE[2]#     | GND |
| 10    | GND | AD[21]   | GND      | 3.3V     | AD[20] | AD[19]       | GND |
| 9     | GND | C/BE[3]# | IDSEL    | AD[23]   | GND    | AD[22]       | GND |
| 8     | GND | AD[26]   | GND      | V(I/O)   | AD[25] | AD[24]       | GND |
| 7     | GND | AD[30]   | AD[29]   | AD[28]   | GND    | AD[27]       | GND |
| 6     | GND | REQ#     | GND      | 3.3V     | CLK    | AD[31]AD[31] | GND |
| 5     | GND | BRSVP1A5 | BRSVP1B5 | RST#     | GND    | GNT#         | GND |
| 4     | GND | BRSVP1A4 | GND      | V(I/O)   | INTP   | INTS         | GND |
| 3     | GND | INTA#    | INTB#    | INTC#    | 5V     | INTD#        | GND |
| 2     | GND | TCK      | 5V       | TMS      | TDO    | TDI          | GND |
| 1     | GND | 5V       | -12V     | TRST#    | +12V   | 5V           | GND |

# **Common Questions**

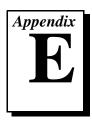

This appendix answers common questions you may have when using the PXI-8150 Series embedded computer.

#### What do the LEDs on the front of the PXI-8150 mean?

Refer to Appendix C, *LED Indicators*, for a description of the front panel LEDs.

# If I boot the computer without video, and then plug in the video, why is it in black and white?

When the computer first boots, the video chips try to synchronize with the monitor. If the monitor is not there, the video chips cannot synchronize and establish color. You need to have the monitor attached at boot time to get color.

What type of video interface is onboard the PXI-8150? What video drivers are included with the PXI-8150? Can I use Super VGA with my PXI-8150? If my application requires a special type of video display, how do I configure my PXI-8150?

The PXI-8150 uses the Cirrus Logic 5446 Series chip family, a combination graphics accelerator and RAMDAC. The chips in this family are compatible with the Standard VGA video output MS Windows video driver, as well as the Cirrus Logic video driver. For more information on the video driver, refer to the c:\images\manuals directory.

#### What kind of monitor can I use with the PXI-8150?

PXI-8150 computers that use Super VGA video output work only with monitors having a horizontal scan rate of at least 50 kHz and a vertical scan rate of 60 Hz.

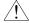

Caution:

Make sure that your monitor meets this specification. Enabling the Super VGA option on a monitor that does not meet this specification will damage your monitor.

# What if my keyboard connector does not fit into the keyboard port on the PXI-8150?

You can plug keyboards that have a 6-pin Mini DIN PS/2 type connector directly into the PXI-8150. You can use the keyboard adapter cable that is included with every PXI-8150 kit to adapt the larger AT keyboard connector to the 6-pin Mini DIN connector.

# How do I add RAM to the PXI-8150? What is the maximum amount of RAM that I can have on the PXI-8150?

For information about adding RAM to the PXI-8150, refer to Appendix A, *Specifications*.

# Which interrupt levels are free for use by PXI bus boards? Which area of upper memory (adapter space) is free for use by PXI bus boards or expanded memory manager software programs?

See Appendix B, *PXI-8150 Series System Resources*, for information on the available port I/O register space, upper memory area, interrupts, and DMA channels.

# How do I check the configuration of the memory, floppy drive, hard drive, time/date, and so on?

You can view these parameters in the BIOS setup. To enter the BIOS setup, reboot the PXI-8150 and press the <DEL> key during the memory tests. Refer to Chapter 4, *BIOS*, for more information.

#### How can I boot from an external SCSI hard drive?

- 1. Enter the BIOS setup program as described in Chapter 4, BIOS.
- 2. Select **Standard CMOS Setup**.
- 3. Change **Pri Master Type** to **Not Installed**.
- 4. Use the <Esc> key to exit from this screen.
- 5. Select Save Settings and Exit.

# Can I use the internal IDE drive and an external SCSI hard drive at the same time?

Yes, but you can only boot from the internal IDE drive in this configuration.

#### My CMOS is corrupted. How do I set it back to default?

- 1. Enter the BIOS setup program as described in Chapter 4, BIOS.
- 2. Select Auto Configuration with Optimal Settings.
- 3. Answer **Y** (Yes) to the verification prompt.
- 4. Select Save Settings and Exit.

# **Customer Communication**

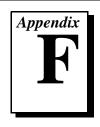

For your convenience, this appendix contains forms to help you gather the information necessary to help us solve your technical problems and a form you can use to comment on the product documentation. When you contact us, we need the information on the Technical Support Form and the configuration form, if your manual contains one, about your system configuration to answer your questions as quickly as possible.

National Instruments has technical assistance through electronic, fax, and telephone systems to quickly provide the information you need. Our electronic services include a bulletin board service, an FTP site, a Fax-on-Demand system, and e-mail support. If you have a hardware or software problem, first try the electronic support systems. If the information available on these systems does not answer your questions, we offer fax and telephone support through our technical support centers, which are staffed by applications engineers.

#### **Electronic Services**

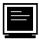

#### **Bulletin Board Support**

National Instruments has BBS and FTP sites dedicated for 24-hour support with a collection of files and documents to answer most common customer questions. From these sites, you can also download the latest instrument drivers, updates, and example programs. For recorded instructions on how to use the bulletin board and FTP services and for BBS automated information, call (512) 795-6990. You can access these services at:

United States: (512) 794-5422

Up to 14,400 baud, 8 data bits, 1 stop bit, no parity

United Kingdom: 01635 551422

Up to 9,600 baud, 8 data bits, 1 stop bit, no parity

France: 01 48 65 15 59

Up to 9,600 baud, 8 data bits, 1 stop bit, no parity

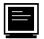

#### **FTP Support**

To access our FTP site, log on to our Internet host, ftp.natinst.com, as anonymous and use your Internet address, such as joesmith@anywhere.com, as your password. The support files and documents are located in the /support directories.

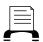

#### **Fax-on-Demand Support**

Fax-on-Demand is a 24-hour information retrieval system containing a library of documents on a wide range of technical information. You can access Fax-on-Demand from a touch-tone telephone at (512) 418-1111.

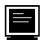

#### E-Mail Support (currently U.S. only)

You can submit technical support questions to the applications engineering team through e-mail at the Internet address listed below. Remember to include your name, address, and phone number so we can contact you with solutions and suggestions.

support@natinst.com

#### **Telephone and Fax Support**

National Instruments has branch offices all over the world. Use the list below to find the technical support number for your country. If there is no National Instruments office in your country, contact the source from which you purchased your software to obtain support.

|                  | Telephone       | Fax              |
|------------------|-----------------|------------------|
| Australia        | 03 9879 5166    | 03 9879 6277     |
| Austria          | 0662 45 79 90 0 | 0662 45 79 90 19 |
| Belgium          | 02 757 00 20    | 02 757 03 11     |
| Brazil           | 011 288 3336    | 011 288 8528     |
| Canada (Ontario) | 905 785 0085    | 905 785 0086     |
| Canada (Quebec)  | 514 694 8521    | 514 694 4399     |
| Denmark          | 45 76 26 00     | 45 76 26 02      |
| Finland          | 09 725 725 11   | 09 725 725 55    |
| France           | 01 48 14 24 24  | 01 48 14 24 14   |
| Germany          | 089 741 31 30   | 089 714 60 35    |
| Hong Kong        | 2645 3186       | 2686 8505        |
| Israel           | 03 6120092      | 03 6120095       |
| Italy            | 02 413091       | 02 41309215      |
| Japan            | 03 5472 2970    | 03 5472 2977     |
| Korea            | 02 596 7456     | 02 596 7455      |
| Mexico           | 5 520 2635      | 5 520 3282       |
| Netherlands      | 0348 433466     | 0348 430673      |
| Norway           | 32 84 84 00     | 32 84 86 00      |
| Singapore        | 2265886         | 2265887          |
| Spain            | 91 640 0085     | 91 640 0533      |
| Sweden           | 08 730 49 70    | 08 730 43 70     |
| Switzerland      | 056 200 51 51   | 056 200 51 55    |
| Taiwan           | 02 377 1200     | 02 737 4644      |
| United Kingdom   | 01635 523545    | 01635 523154     |
| United States    | 512 795 8248    | 512 794 5678     |
|                  |                 |                  |

# **Technical Support Form**

Photocopy this form and update it each time you make changes to your software or hardware, and use the completed copy of this form as a reference for your current configuration. Completing this form accurately before contacting National Instruments for technical support helps our applications engineers answer your questions more efficiently.

If you are using any National Instruments hardware or software products related to this problem, include the configuration forms from their user manuals. Include additional pages if necessary.

| Name                                       |                 |
|--------------------------------------------|-----------------|
| Company                                    |                 |
| Address                                    |                 |
|                                            |                 |
| Fax ( ) Phone (                            |                 |
| Computer brand Model                       | Processor       |
| Operating system (include version number)  |                 |
| Clock speedMHz RAMMB                       | Display adapter |
| Mouseyesno Other adapters install          | ed              |
| Hard disk capacityMB Brand                 |                 |
| Instruments used                           |                 |
|                                            | D ::            |
|                                            | Revision        |
| Configuration                              |                 |
|                                            | Version         |
| Configuration                              |                 |
| The problem is:                            |                 |
|                                            |                 |
|                                            |                 |
|                                            |                 |
| List any error messages:                   |                 |
| List any error messages.                   |                 |
|                                            |                 |
| The following steps reproduce the problem: |                 |
|                                            |                 |
|                                            |                 |
|                                            |                 |
|                                            |                 |
|                                            |                 |

# **PXI-8150 Series Hardware and Software Configuration Form**

Record the settings and revisions of your hardware and software on the line to the right of each item. Complete a new copy of this form each time you revise your software or hardware configuration, and use this form as a reference for your current configuration. Completing this form accurately before contacting National Instruments for technical support helps our applications engineers answer your questions more efficiently.

#### **National Instruments Products**

| PXI-8150 Series Model Number                             |
|----------------------------------------------------------|
| PXI-8150 Series Part Number                              |
| PXI-8150 Series Serial Number                            |
| Processor Speed                                          |
| Clock Frequency or Speed                                 |
| DRAM SO-DIMMs Installed                                  |
| Hard Drive Size Video Memory                             |
| W1 Setting: CMOS                                         |
| W1 (I/O Board) Setting: Ethernet EEPROM (PXI-8156 only)  |
| W3 Setting: INTS Connection                              |
| W4 Setting: INTP Connection                              |
| List National Instruments Software Installed and Version |
| NI-VISA Version                                          |
| NI-488.2 Version                                         |
| NI-DAQ Version                                           |
| LabVIEW Version                                          |
| LabWindows/CVI Version                                   |
| Other National Instruments Software Version              |
| Programming Choice                                       |

### **Other Products**

| Operating System Version             |  |
|--------------------------------------|--|
| Operating System Mode                |  |
| Programming Language                 |  |
| Programming Language Version         |  |
| PXI Mainframe Manufacturer and Model |  |
| List Other Boards in PXI Mainframe   |  |

| PXI Slot | Manufacturer, Description, and Function |
|----------|-----------------------------------------|
| 2        |                                         |
|          |                                         |
| 3        |                                         |
|          |                                         |
| 4        |                                         |
|          |                                         |
| 5        |                                         |
|          |                                         |
| 6        |                                         |
|          |                                         |
| 7        |                                         |
|          |                                         |
| 8        |                                         |
|          |                                         |

# **Documentation Comment Form**

PXI<sup>™</sup>-8150 Series User Manual

Title:

National Instruments encourages you to comment on the documentation supplied with our products. This information helps us provide quality products to meet your needs.

| <b>Edition Date:</b>      | October 1997                                                                                                  |  |  |
|---------------------------|----------------------------------------------------------------------------------------------------|--|--|
| Part Number:              | 321729A-01                                                                                                    |  |  |
| Please comment of         | Please comment on the completeness, clarity, and organization of the manual.                                  |  |  |
|                           |                                                                                                    |  |  |
|                           |                                                                                                    |  |  |
|                           |                                                                                                    |  |  |
|                           |                                                                                                    |  |  |
|                           |                                                                                                    |  |  |
|                           |                                                                                                    |  |  |
| If you find errors        | in the manual, please record the page numbers and describe the errors.                                        |  |  |
|                           |                                                                                                    |  |  |
|                           |                                                                                                    |  |  |
|                           |                                                                                                    |  |  |
|                           |                                                                                                    |  |  |
|                           |                                                                                                    |  |  |
|                           |                                                                                                    |  |  |
| Thank you for yo Name     | ur help.                                                                                                    |  |  |
|                           |                                                                                                    |  |  |
|                           |                                                                                                    |  |  |
|                           |                                                                                                    |  |  |
|                           | Fax ( )                                                                                                    |  |  |
| Mail to: Techni<br>Nation | ical Publications al Instruments Corporation  Fax to: Technical Publications National Instruments Corporation |  |  |

6504 Bridge Point Parkway Austin, TX 78730-5039

(512) 794-5678

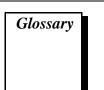

| Prefix | Meanings | Value            |
|--------|----------|------------------|
| n-     | nano-    | 10 <sup>-9</sup> |
| μ-     | micro-   | 10 <sup>-6</sup> |
| m-     | milli-   | $10^{-3}$        |
| c-     | centi-   | 10-2             |
| K-     | kilo-    | $10^{3}$         |
| M-     | mega-    | 106              |
| G-     | giga-    | 109              |

### Symbols

° degrees

 $\Omega \hspace{1cm} ohms$ 

% percent

A

A amperes

AC Alternating Current

ASIC application-specific integrated circuit

В

B bytes

backplane An assembly, typically a printed circuit board, with connectors and

signal paths that bus the connector pins.

BIOS Basic Input/Output System. BIOS functions are the fundamental level

of any PC or compatible computer. BIOS functions embody the basic operations needed for successful use of the computer's hardware

resources.

C

C Celsius

cache Small portion of high-speed memory used for temporary storage of

frequently used data

CMOS Complementary Metal Oxide Semiconductor; a process used in making

chips

CompactPCI An adaptation of the PCI specification for industrial and/or embedded

applications that require a more robust mechanical form factor than desktop PCI. CompactPCI provides a standard form factor for those applications requiring the high performance of PCI as well as the small

size and ruggedness of a rack-mount system.

D

DC Direct Current

DIMM Dual In-line Memory Module

DMA Direct Memory Access; a method by which data is transferred between

devices and internal memory without intervention of the central

processing unit

DRAM Dynamic RAM (Random Access Memory); storage that the computer

must refresh at frequent intervals

Ε

ECP Extended Capabilities Parallel

EDO Extended Data Out

EEPROM Electronically Erasable Programmable Read Only Memory

embedded controller An intelligent CPU (controller) interface plugged directly into the PXI

backplane, giving it direct access to the PXI bus. It must have all of its

required PXI interface capabilities built in.

EMC Electromagnetic Compatibility

EMI electromagnetic interference

EPP Enhanced Parallel Port

expansion ROM An onboard EEPROM that may contain device-specific initialization

and system boot functionality

F

FCC Federal Communications Commission

G

g 1. grams

2. A measure of acceleration equal to 9.8 m/s<sup>2</sup>.

GPIB General Purpose Interface Bus (IEEE 488)

g<sub>RMS</sub> A measure of random vibration. The root mean square of acceleration

levels in a random vibration test profile.

Н

Hz hertz; cycles per second

ı

IDE Integrated Drive Electronics; hard disk and built-in controller

IEEE Institute of Electrical and Electronics Engineers

in. inches

instrument driver A set of routines designed to control a specific instrument or family of

instruments, and any necessary related files for LabWindows/CVI or

LabVIEW

interrupt A means for a device to request service from another device

interrupt level The relative priority at which a device can interrupt

I/O input/output; the techniques, media, and devices used to achieve

communication between machines and users

IRQ\* Interrupt signal

ISA Industry Standard Architecture; the original PC bus architecture,

specifically the 16-bit AT bus

K

KB kilobytes of memory

L

LAN Local Area Network; communications network that serves users within

a confined geographical area. It is made up of servers, workstations, a

network operating system, and a communications link.

LED light-emitting diode

M

m meters

master A functional part of a PXI device that initiates data transfers on the PXI

backplane. A transfer can be either a read or a write.

MB megabytes of memory

MTBF Mean time between failure

MTTR Mean time to repair

N

NI-488 or NI-488.2 The National Instruments software for GPIB systems

NI-DAQ The National Instruments software for data acquisition instruments

NI-VISA The National Instruments implementation of the VISA standard; an

interface-independent software that provides a unified programming

interface for VXI, GPIB, and serial instruments

NMI Non-maskable interrupt; high-priority interrupt that cannot be disabled

by another interrupt. It is used to report malfunctions such as parity, bus

and math coprocessor errors.

P

PCI Peripheral Component Interconnect. The PCI bus is a high-performance

32-bit or 64-bit bus with multiplexed address and data lines.

PCMCIA Personal Computer Memory Card International Association

peripheral any hardware device connected to a computer, such as a monitor,

keyboard, printer, plotter, disk or tape drive, graphics tablet, scanner,

mouse, and so on

POSC Power On Self Configuration

PXI PCI eXtensions for Instrumentation; an open implementation of

CompactPCI that adds electrical features that meet the high-

performance requirements of instrumentation applications by providing triggering, local buses, and system clock capabilities. PXI also offers

two-way interoperability with CompactPCI products.

R

RAM Random Access Memory; the computer's primary workspace

RAMDAC Random Access Memory Digital to Analog Converter; the VGA

controller chip that maintains the color palette and converts data from

memory into analog signals for the monitor

resource hardware settings used by devices in a computer system, including ISA

interrupt level, DMA channel, and I/O address

RMS Root mean squared. See *gRMS*.

RTC Real Time Clock; an electronic circuit that maintains the time of day,

and can also provide timing signals for timesharing operations

S

s seconds

slave A functional part of a PXI device that detects data transfer cycles

initiated by a PXI bus master and responds to the transfers when the

address specifies one of the device's registers

SO-DIMM Small Outline Dual In-line Memory Module

SRAM Static RAM; a memory chip that requires power to hold its content. It

does not require refresh circuitry as a dynamic RAM chip, but it does

take up more space and uses more power.

ST Start Trigger

Star Trigger Slot This slot is located at Slot 2 in a PXI mainframe and has a dedicated

trigger line between each peripheral slot. This slot would be used for a module with ST functionality that can provide individual triggers to all

other peripherals.

U

USB Universal Serial Bus

V

V Volts

VGA Video Graphics Array; the minimum video display standard for all PCs

W

W Watts

#### Index

| A                                                        | parts locator diagram, 3-2                       |  |  |
|----------------------------------------------------------|--------------------------------------------------|--|--|
| address map, I/O (table), B-3 to B-4                     | PC configuration, 3-3 to 3-5                     |  |  |
| . , , , , , , , , , , , , , , , , , , ,                  | serial IRQ, 3-5                                  |  |  |
| n                                                        | connectors                                       |  |  |
| В                                                        | COM1 and COM2 connector and signals,             |  |  |
| BIOS. See also CMOS.                                     | D-8 to D-9                                       |  |  |
| checking settings, E-2                                   | Ethernet connector and signals, D-7              |  |  |
| default setup settings, 4-1                              | GPIB connector and signals, D-11 to D-12         |  |  |
| entering BIOS setup, 4-1                                 | keyboard and mouse connector and signals, D-4    |  |  |
| bulletin board support, F-1                              | overview, 1-5                                    |  |  |
|                                                          | parallel port connector and signals,             |  |  |
| C                                                        | D-9 to D-10                                      |  |  |
|                                                          | peripheral expansion overview (table), 1-6       |  |  |
| CMOS. See also BIOS.                                     | PXI connectors                                   |  |  |
| configuring, 3-4 default jumper and switch settings      | location and pinout (figure), D-14               |  |  |
| (table), 3-1                                             | P1 connector pinouts (table), D-16               |  |  |
| setting back to default, E-3                             | P2 connector pinouts (table), D-15               |  |  |
| switch settings (figure), 3-4                            | Universal Serial Bus connector and               |  |  |
| COM1 and COM2 connectors                                 | signals, D-13                                    |  |  |
| location and pinout (figure), D-8                        | VGA connector and signals, D-5 to D-6            |  |  |
| overview (table), 1-6                                    | custom application-specific interface chips, 1-5 |  |  |
| signals (table), D-8 to D-9                              | customer communication, xii, F-1 to F-2          |  |  |
| common questions and answers, E-1 to E-3                 |                                                  |  |  |
| configuration, 3-1 to 3-5. <i>See also</i> installation. | D                                                |  |  |
| checking BIOS settings, E-2 to E-3                       | _                                                |  |  |
| CMOS, 3-4, E-2 to E-3                                    | default hardware settings (table), 3-1           |  |  |
| common questions, E-2 to E-3                             | DMA channel resource allocations (table), B-2    |  |  |
| CPU board parts locator diagram, 3-3                     | documentation                                    |  |  |
| default settings, 3-1 to 3-3                             | conventions used in manual, <i>x-xi</i>          |  |  |
| electrostatic discharge damage                           | how to use documentation set, xi                 |  |  |
| (caution), 3-1                                           | organization of manual, ix-x                     |  |  |
| Ethernet power-on defaults, 3-4                          | related documentation, xii                       |  |  |
| installed system RAM, 3-3                                | DRIVE LED, 1-5, C-1                              |  |  |

| E                                             | I                                                         |
|-----------------------------------------------|-----------------------------------------------------------|
| electrical specifications, A-1 to A-2         | IDE controller                                            |
| electronic support services, F-1 to F-2       | overview (table), 1-6                                     |
| electrostatic discharge damage (caution), 3-1 | using SCSI hard drive in addition, E-2                    |
| e-mail support, F-2                           | installation, 3-5 to 3-7. See also configuration          |
| environmental specifications, A-4             | electrostatic discharge damage                            |
| equipment, optional, 1-7                      | (caution), 3-1                                            |
| Ethernet connector                            | injector/ejector handle position                          |
| connector, bus interface, and function        | (caution), 3-6                                            |
| (table), 1-6                                  | procedure, 3-5 to 3-6                                     |
| location and pinout (figure), D-7             | PXI-8156 installed in PXI mainframe                       |
| signals (table), D-7                          | (figure), 3-7                                             |
| Ethernet interface                            | removing unit from PXI mainframe, 3-7                     |
| default jumper and switch settings            | interface status and access LEDs, C-1                     |
| (table), 3-1                                  | interrupts                                                |
| LEDs, C-1                                     | common questions, E-2                                     |
| power-on defaults (figure), 3-4               | default jumper and switch settings (table), 3-1           |
| F                                             | ISA interrupt resource allocations (table),<br>B-1 to B-2 |
| fax and telephone support, F-2                | PCI interrupts, B-1                                       |
| Fax-on-Demand support, F-2                    | serial IRQ settings, 3-5                                  |
| front panel, D-1 to D-3. See also connectors. | I/O address map (table), B-3 to B-4                       |
| features, 1-5                                 | ISA interrupt resource allocations (table),               |
| layout and dimensions (figure),<br>D-2 to D-3 | B-1 to B-2                                                |
| LEDs, 1-5, C-1                                | •                                                         |
| FTP support, F-1                              | J                                                         |
| ~~ '                                          | jumpers and switches                                      |
| G                                             | CMOS operation (figure), 3-4                              |
| u                                             | default settings (table), 3-1                             |
| GPIB, controlling                             | Ethernet power-on defaults (figure), 3-4                  |
| NI-488.2M software, 1-7                       | parts locator diagram, 3-2                                |
| TNT4882C custom ASIC, 1-5                     | serial IRQ settings (figure), 3-5                         |
| GPIB (IEEE-488.2) connector                   |                                                           |
| location and pinout (figure), D-11            |                                                           |
| overview (table), 1-6                         |                                                           |
| signals (table), D-11 to D-12                 |                                                           |

| K                                                         | parallel port connector                          |
|-----------------------------------------------------------|--------------------------------------------------|
| keyboard and mouse connector                              | location and pinout (figure), D-9                |
| keyboard connector does not fit, E-2                      | overview (table), 1-6                            |
| location and pinout (figure), D-4                         | signals (table), D-9 to D-10                     |
| overview (table), 1-6                                     | PCI bus                                          |
| signals (table), D-4                                      | basis of PXI-8150 Series, 1-2                    |
|                                                           | interrupts, B-1                                  |
| L                                                         | standard for desktop computer designs, 1-3       |
| _                                                         | peripherals. See also connectors.                |
| LabVIEW and LabWindows/CVI application software, 1-7      | expansion capabilities (table), 1-6              |
| LEDs                                                      | installing and configuring, 1-6                  |
| Ethernet LEDs, C-1                                        | physical specifications, A-3                     |
| front panel LEDs, 1-5                                     | POWER OK LED, 1-5, C-1                           |
| interface status and access LEDs, C-1                     | PXI connectors                                   |
| LINK LED, 1-5, C-1                                        | location and pinout (figure), D-14               |
|                                                           | P1 connector pinouts (table), D-16               |
|                                                           | P2 connector pinouts (table), D-15               |
| M                                                         | PXI-8150 Series                                  |
| memory. See RAM.                                          | benefits of PXI, 1-3                             |
| monitor. See video.                                       | block diagram, 2-2                               |
| mouse connector. <i>See</i> keyboard and mouse connector. | custom application-specific interface chips, 1-5 |
|                                                           | design, 1-3 to 1-4                               |
| M                                                         | front panel features, 1-5                        |
| N                                                         | functional overview, 2-1 to 2-3                  |
| National Instruments software, 1-7                        | logic blocks, 2-2 to 2-3                         |
| NI-488.2M software kit, 1-7                               | memory, 1-4                                      |
| NI-VISA high-level programming API, 1-7                   | models, 1-4                                      |
|                                                           | National Instruments software, 1-7               |
| 0                                                         | optional equipment, 1-7                          |
|                                                           | overview, 1-1 to 1-3                             |
| optional equipment, 1-7                                   | peripheral expansion, 1-6                        |
|                                                           | PXI-8155 embedded computer                       |
| P                                                         | (figure), 1-1                                    |
| P1 connector pinouts (table), D-16                        | PXI-8156 embedded computer                       |
| P2 connector pinouts (table), D-15                        | (figure), 1-2                                    |
| 1 2 connector pinouts (table), D-13                       | system slot functionality, 1-5                   |

| Q                                                                                                    | I/O address map (table), B-3 to B-4                                                                                                    |
|----------------------------------------------------------------------------------------------------|----------------------------------------------------------------------------------------------------|
| questions and answers, E-1 to E-3                                                                                                    | ISA interrupt resource allocations (table)<br>B-1 to B-2                                                                                                    |
| R                                                                                                    | PCI interrupts, B-1 system slot functionality, 1-5                                                                                                    |
| RAM adding RAM, A-4 common questions, E-2 installed system RAM, 3-3 SO-DIMMs from National Instruments (note), A-4 type of memory in PXI-8150, 1-4 resources. <i>See</i> system resources.                                                                                                    | T technical support, F-1 to F-2 telephone and fax support, F-2 TNT4882C custom ASIC, 1-5 TX/RX LED, 1-5, C-1                                                                                                    |
| resources. See System resources.                                                                                                    | U                                                                                                    |
| SCSI hard drive, booting from, E-2 serial IRQ settings, 3-5 serial ports. <i>See</i> COM1 and COM2 connectors.                                                                                                    | Universal Serial Bus (USB)<br>location and pinout (figure), D-13<br>overview (table), 1-6<br>signals (table), D-13                                                                                                    |
| software from National Instruments, 1-7 specifications, A-1 to A-4 adding RAM, A-4 electrical, A-1 to A-2 environmental, A-4 physical, A-3 switches. <i>See</i> jumpers and switches. system CMOS. <i>See</i> CMOS. system resources, B-1 to B-4 DMA channel resource allocations (table), B-2 | V VGA connector location and pinout (figure), D-5 overview (table), 1-6 signals (table), D-5 to D-6 video. See also VGA connector. plugging in after booting, E-1 type of monitor to use, E-1 video interface onboard PXI-8150, E-1 |